# **Step-by-Step Guide**

*Activating TripIt Pro*

## **What is TripIt Pro?**

TripIt organizes travel plans into an itinerary that has your trip details (air, car, and hotel) in one place. Once activated, trips booked in the Concur Travel & Expense System or through Christopherson Business Travel are automatically synchronized with TripIt. TripIt Pro provides additional travel itinerary-monitoring features, such as mobile alerts, alternate flight options, airfare monitoring and notification, frequent traveler point tracking, and automated trip sharing.

> TripIt can also be used to organize your personal travel. You will need to mark your personal trips as "leisure" within [www.tripit.com](http://www.tripit.com/) to prevent them from appearing in Concur. More information is available in the Quick Reference Guide Using TripIt Pro [& the TripIt Pro Mobile App.](http://www.cu.edu/psc/policies/using-tripit-pro-tripit-pro-mobile-app)

### **How to Activate TripIt Pro**

Begin by accessing Concur via [your campus portal.](https://my.cu.edu/index.html) Locate your **CU Resources** section and, under the **Business Applications** area, select **Concur Travel & Expense System**.

From your Concur home page, locate the TripIt Pro Travel Alert and click **Activate Subscription**. (If the TripIt Pro Travel Alert doesn't appear, use your Profile instead. Select your **Profile** menu in the upper right corner of your screen. Then, within the menu on the left, select **Connected Apps** close to the bottom of the list; click the **Connect to TripIt** link.)

#### **If you already have a TripIt account, sign in.**

Enter the email address and password associated with your TripIt account and click **Sign In**.

Your Concur and TripIt accounts are now linked.

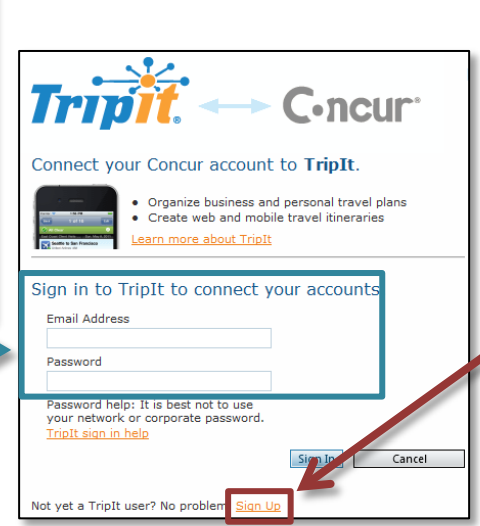

### **Or, if you do not yet have a TripIt account, sign up.**

Click the **Sign up** link at the bottom of the window. Enter your CU email address, create a password, and click **Sign up – it's free!**

You will receive a verification email from TripIt – use it to verify your email. Your Concur and TripIt accounts are now linked.

You will also receive a welcome email from TripIt, which you can use to get the TripIt Pro mobile app.

# **Using TripIt Pro and the TripIt Pro Mobile App**

Trips booked within Concur or through Christopherson Business Travel (CBT) are automatically synchronized with TripIt. Forward travel confirmations for aspects not booked within Concur or through CBT to [plans@tripit.com](mailto:plans@tripit.com) and they will be added to your TripIt itinerary. Refer to the Quick Reference Guide Using TripIt Pro & [the TripIt Pro Mobile App](http://www.cu.edu/psc/policies/using-tripit-pro-tripit-pro-mobile-app) for further details.